## **Recálculo**

El icono **E** en rojo muestra que está pendiente el recálculo del análisis temporal y análisis económico.

Para pasar ambos análisis se debe realizar un doble clic sobre el icono **x** y aparece la siguiente vista en la que se debe indicar la **fecha inicio de la obra**.

From: <http://wiki.itec.cat/> - **Wiki**

Permanent link: **[http://wiki.itec.cat/doku.php?id=tcqi:tcqi\\_modulos:tcqi\\_pla:recalculo&rev=1511770776](http://wiki.itec.cat/doku.php?id=tcqi:tcqi_modulos:tcqi_pla:recalculo&rev=1511770776)**

Last update: **2017/11/27 08:19**

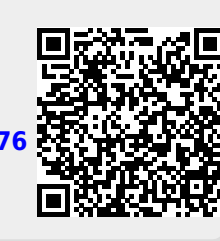